Doc, doc Zourit ? - https://doc.zourit.net/

## **Préférences - Signature**

Attention, le bouton Enregistrer se trouve en haut à gauche.

Sélectionner l'entrée *« Signature ».*

Ajouter son nom et sa signature (voir ci-dessous).

Il est possible d'insérer une image.

Après avoir été créatif.ve, n'oubliez pas d'enregistrer vos modifications avec le bouton "**Enregistrer**" en haut **à gauche**.

Il est possible de créer plusieurs signatures et de choisir celle à insérer avant envoi.

Vous pouvez ci-dessous, désigner quelle signature sera utilisée pour les nouveaux messages ou les réponses.

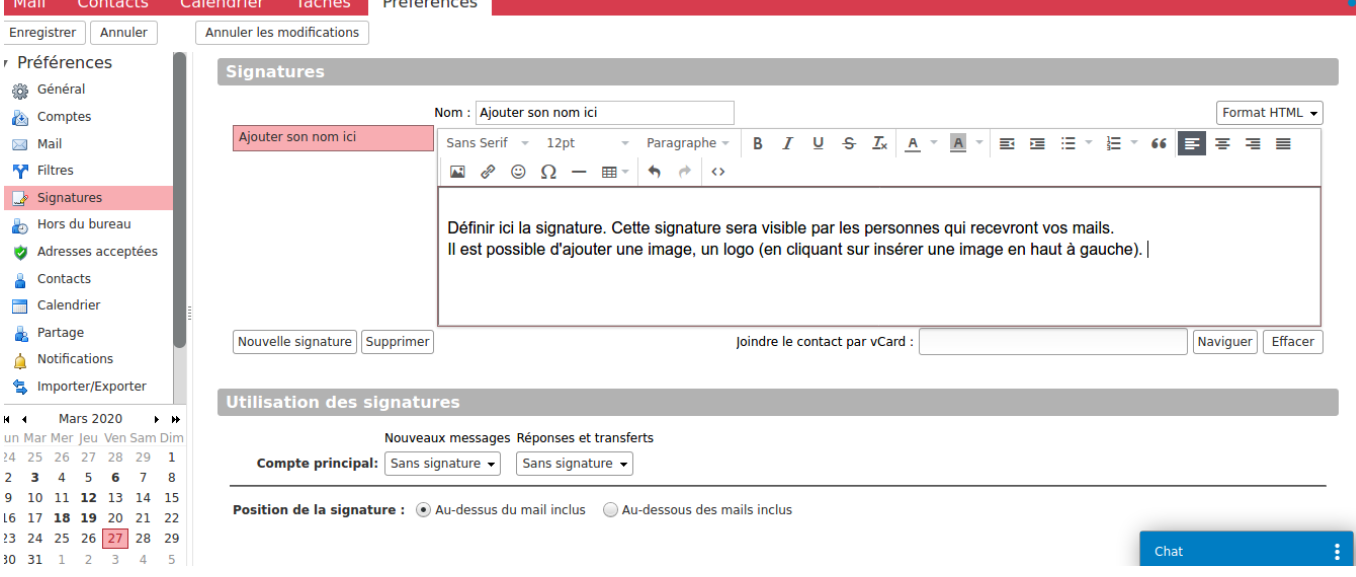

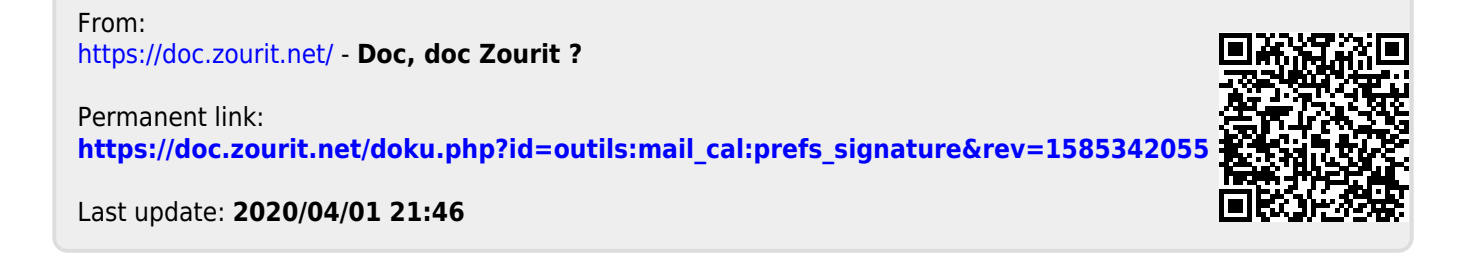